# **JA-80V communicateur combiné LAN et ligne téléphonique**

Le communicateur est un composant du système Oasis 80 de la firme Jablotron. Il est destiné à une communication via le réseau informatique LAN (Ethernet) et la ligne téléphonique classique. Le présent manuel est destiné pour la version du communicateur **XA64005**. Il est installé directement dans le boîtier de la centrale Oasis et il permet de:

- fournir un rapport sur l'incident sous forme de messages SMS (jusquà 8 numéros de tél. )
- fournir un rapport par un appel et une transmission d'un signal acoustique
- transmettre des données vers le pupitre de la protection centrale (PCO), jusqu'à 2 pupitres
- commander à distance et programmer le système par téléphone (par un appel et une utilisation du clavier du téléphone ou à l'aide des ordres via SMS)
- commander à distance et paramétrer le système à partir d'Internet [\(www.GSMlink.cz\)](http://www.gsmlink.cz/)
- le communicateur peut être aussi raccordé uniquement à la ligne téléphonique ou seulement au réseau LAN. Dans ce cas, les fonctions suivantes seront disponibles :
	- **uniquement la ligne téléphonique** : commande à distance par téléphone, rapports sur les incidents via les SMS et les appels, rapports vers PCO2 (CID)
	- **uniquement LAN**: accès à distance à partir d'Internet, rapport vers PCO1 (IP CID)

# **1. Montage du communicateur dans la centrale**

Si vous avez acheté séparément le communicateur, installez-le dans la centrale Oasis:

a) la centrale doit avoir **l'alimentation coupée** (accumulateur et réseau)

- b) **vissez** le communicateur à la centrale **et raccordez-le** à l'aide du câble RJ joint avec le panneau de la centrale
- c) **raccordez** au connecteur RJ l'arrivée **de la ligne téléphonique** pour l'utilisation de toutes les fonctions du communicateur, on recommande d'utiliser la ligne téléphonique avec un service activé CLIP pour l'identification de l'appelant et la transmission des messages SMS sous forme de texte. *S'il s'agit de la lgine O2 contactez le centre de services ( 800 123 456).*

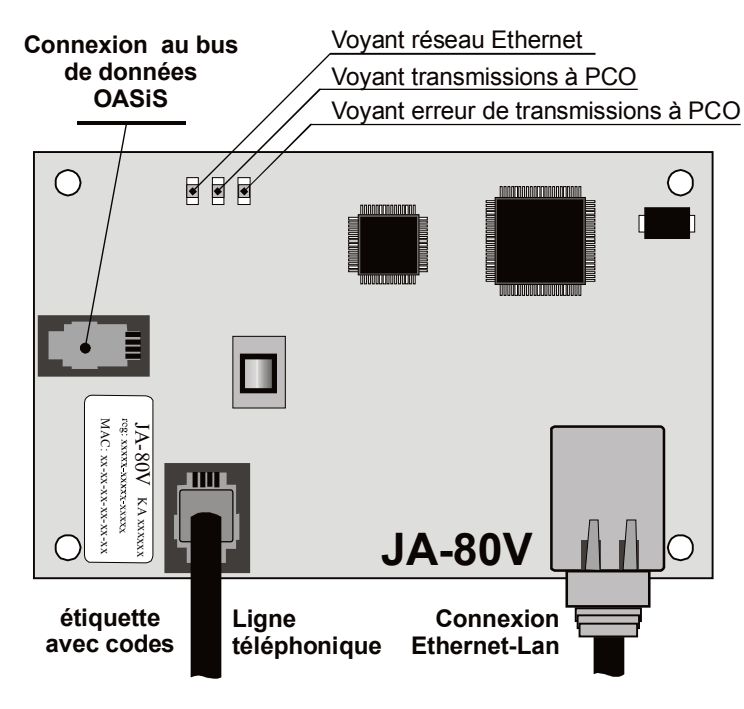

*Fig. 1 Connexion du communicateur*

# **2. Mise en marche du communicateur**

Si le communicateur est installé dans la centrale :

a) **préparez le câble de connexion Ethernet**.

- b) **allumez l'alimentation** de la centrale (accumulateur et réseau). **Le voyant vert** du communicateur s'allume = aucun nouvel incident pour la transmission vers PCO.
- c) si le réseau LAN ne permet pas une attribution automatique de l'adresse IP à un nouvel équipement (DHCP), vous devez configurer manuellement les paramètres du réseau avant leur raccordement (vi[z 5.18\)](#page-7-0)
- *d)* raccordez le câble d'interface d'Ethernet (10/100 Mbit). En cas de communication correcte, **le voyant jaune** est allumé en permanence :
- *e) Si le voyant commence à clignoter, contrôlez la configuration des paramètres pour la connexion (DHCP non fonctionnel), si le voyant ne s'allume pas (il clignote pendant environ 3s – connexion), la connexion Ethernet n'est pas ensuite fonctionnelle.*
- f) à l'aide du clavier entrez la séquence **98102** elle paramètra **les textes** du communicateur **en langue tchèque**
- g) pour la communication correcte vers PCO, il est nécessaire de configurer les paramètres selon les documents de PCO, où les informations seront transmises.

# **3. Fonctions d'utilisateur du communicateur**

Le texte suivant décrit toutes les fonctions d'utilisateur du communicateur. Après la fin de l'installation, le monteur devrait présenter à l'utilisateur les fonctions appliquées.

### <span id="page-0-0"></span>**3.1. Commande à distance du système à l'aide du clavier du téléphone**

Le communicateur peut commander le système à distance à partir du téléphone :

- a) **appelez au numéro de téléphone** du communicateur
- b) **après 25s** de sonneries (réglables) , le système répondra par un court **bip**
- c) à partir du clavier du téléphone **saisissez le code d'accès valable de la centrale** – de service (de l'usine 8080) ou tout autre code d'utilisateur (par exemple 1234)
- d) **le téléphone est raccordé comme le clavier** et **le signal sonore annonce l'état** de la centrale: *1 bip = activé, 2 bips = désactivé, 3 bips = service, 4 bips = saisie incorrecte, sirène = alarme*
- e) maintenant, le système peut être **commandé à partir du clavier du téléphone** de même qu'à partir du clavier du système – y compris les ordres commençant par ∗ (par ∗81 après la mise en marche PGX)
- la liaision est terminée **par la fin de l'appel**. Si vous ne saisissez aucune valeur pendant 1 minute, la liaison est automatiquement terminée

# *Notes :*

 **depuis la ligne fixe, il est possible de commander à distance le système** de manière identique, cependant l'appareil téléphonique doit utiliser la sélection de la fréquence vocale (DTMF)

# **3.2. Commande à distance du système via les ordres SMS**

*Le communicateur est capable de réceptionner les messages SMS depuis la ligne fixe. A cet effet, il faut cependant mettre en marche le procès-verbal CLIP et configurer que les messages SMS soient envoyés sous forme de texte et définir correctement les paramètres de la transmission SMS – voir .* 

Le communicateur contrôle chaque message SMS entrant depuis la ligne téléphonique et s'il s'agit d'un ordre pour le système, il l'exécutera. Chaque message de commande doit avoir le format [:5.11](#page-6-0) [a 5.12.](#page-6-1)

# **code valable ordre**

# *(code valable espace ordre)*

Code valable = tout code d'accès valable (par exemple 8080, 1234)

Les textes de messages paramétrés de l'usine (il est possible de les modifier, voir l'ordre TXT)

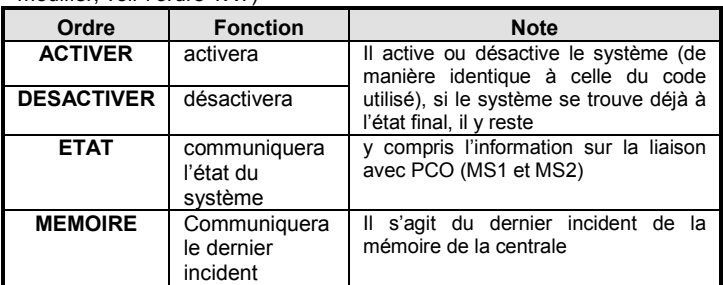

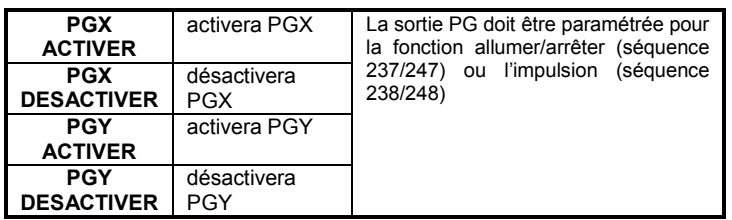

*Exemple: par l'envoi du code ACTIVER (code d'accès valable, espace, activeri), le système est activé (s'il est déjà activé, il ne changera plus son état).* 

#### *Notes:*

- le système confirmera l'exécution de l'ordre SMS en envoyant la réponse SMS,
- les ordres SMS **ne distinguent pas les lettres miniscules et majuscules**, les signes diacritiques ne sont pas autorisés
- le message SMS doit contenir **uniquement un ordre**
- si le **SMS** d'ordre **contient tout autre texte** (non séparé par les signes %), l'ordre ne sera pas réalisé.
- si vous envoyez l'ordre et il existe un danger qu'un autre texte y sera rattaché (par exemple la publicité d'un portail Internet), entrez l'ordre sous forme: **%code valable ordre%%**
- sur la ligne téléphonique il ne faut pas connecter ensemble avec la centrale plusieurs équipements, qui réceptionnent les SMS entrant

#### <span id="page-1-1"></span>**3.3. Commande à distance du système par une sonnerie**

Si la fonction de l'identification de l'appelant est activée sur la ligne téléphonique (procès-verbal CLIP), le communicateur permet de commander certaines fonctions du système par la sonnerie du numéro autorisé. Pour cette commande, il est possible d'autoriser les numéros de téléphone M1 à M8, qui sont sauvegardés dans la mémoire pour le report des incidents (voir [4\)](#page-1-0).

**Le numéro de téléphone est autorisé** de telle manière qu'à sa fin, on introduit le signe ∗ suivi d'un chiffre (1, 2, 3, 8 ou 9) – voir les notes dans la partie [4.](#page-1-0) Si un tel numéro appelle, lors de la première sonnerie dans le système, le communicateur entre ..**\* chiffre**" (paraillement comme lorsque vous le saisissez sur le clavier). En sonnant, il est ainsi possible de réaliser les fonctions suivantes:

- ∗**1 activation de tout le système** (identique avec les touches ABC)
- ∗**2 activation A** (identique avec les touches A)\*
- ∗**3 activation A et B** ou B (identique avec la touche B)\*
- ∗**8 PGX commute pour 2s** (si PGX est paramétré pour la fonction impulsion 2s)
- ∗**9 PGY commute pour 2s** (si PGY est paramétré pour la fonction impulsion 2s)

#### *Notes:*

- la sonnerie **ne peut pas être commandée** à partir du téléphone ayant **le numéro masqué**
- si vous terminez l'appel lors de la commande par la sonnerie, avant que celui-ci soit décroché par la centrale, **vous commandez gratuitement**
- le téléphone, qui est autorisé pour la commande par la sonnerie, peut être également utilisé pour **la commande à distance normale** (voir [3.1\)](#page-0-0) – il suffit de **laisser sonner l'appel** tant que la centrale ne réponds pas
- **si vous ne souhaitez pas** que **le système signale les incidents** au téléphone commandé par la sonnerie, désactivez les rapports sur ce numéro (voir [5.3\)](#page-3-0).

# <span id="page-1-0"></span>**4. Rapport des incidents sur le téléphone**

Le communicateur est capable de signaler les incidents dans le système Oasis par l'envoi d'un SMS (si la ligne téléphonique supporte la transmission de SMS) et l'appel avec un signal acoustique. Le rapport peut être configuré j **jusqu'à 8 numéros de téléphonel**.

En usine, les types de rapports le plus fréquemment utilisés sont paramétrés de telle manière qu'il suffit seulement de saisir les numéros de téléphone. Les rapports seront transmis en fonction de la mémoire M dans laquelle le numéro de téléphone est sauvegardé.

La liste des rapports pour les numéros de téléphone préalablement paramétrés en usine M1 à M8 (lpeut être modifiée, voir [5.3\)](#page-3-0)

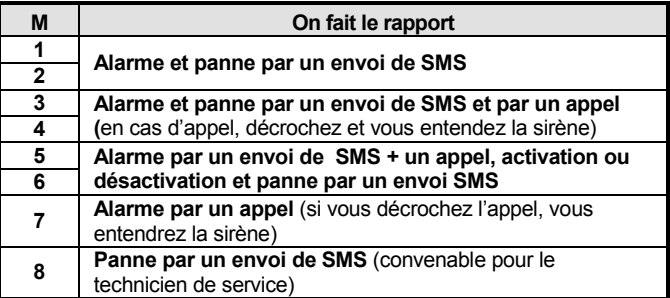

**Les numéros** de téléphone **sont paramétrés dans la mémoire M** au régime Servis par la saisie:

#### **81 M xxx...x** ∗**0**

où : **M** le numéro de mémoire 1 à 8 **xxx...x** est le numéro de téléphone (max. 20 chiffres)

*Exemple : en saisissant 81 5 777 777 777* ∗*0, le numéro 777777777 est sauvegardé dans la mémoire par le numéro 5 (lors d'une alarme, on enverra SMS et ce numéro sera appelé, l'activation et la désactivation feront l'objet du rapport uniquement par le message SMS).*

**L'effacement du numéro** de la mémoire M s'effectue par la saisie **81 M** ∗**0**

# *Notes :*

- Le format international du numéro est paramétré dans le format 00420…
- **le texte du message SMS** faisant l'objet du rapport du système se compose du nom de l'objet, du type d'incidents, de la source de l'événement, de la date et de l'heure. *Par exemple: "Votre alarme signale Activation 47: Périphérie Heure 01.08. 11:27"*
- si vous voulez signaler au numéro de téléphone **d'autres types d'incident ou vos propres textes,** modifiez le paramétrage du communicateur (voir [5.3](#page-3-0) et [5.4\)](#page-4-0)
- si vous saisissez la fin du numéro de téléphone ∗7 (**on insère le signe** ∗) et le numéro (1, 2, 3, 8 ou 9), l'appel entrant issu de ce numéro de téléphone aura un effet identique comme la saisie "\* numéro" sur le clavier. Exemple: *la saisie 81 5 777 777 777* ∗*79* <sup>∗</sup>*0 configure que si un numéro de téléphone 777777777 appelle dans le système, lors de la première sonnerie, on saisit sur le clavier du système* ∗*9 = on active la sortie PGY pour 2s – par exemple pour l'ouverture du verrou (la sortie PGY doit être configurée pour la fonction d'impulsion).* Ceci est utilisé **à la commande à distance du système par sonnerie** à partir d'un numéro autorisé (voi[r 3.3\)](#page-1-1).

#### **4.1. Programmation du communicateur**

Le paramétrage confortable du communicateur est possible par l'ordinateur muni du programme ComLink, par Internet après<br>l'enregistrement sur www.GSMLink.cz ou à l'aide d'un SMS de l'enregistrement sur [www.GSMLink.cz](http://www.gsmlink.cz/) ou à l'aide d'un SMS programmation de l'instruction PRG.. Le réglage peut aussi être effectué à partir du clavier du système:

- La centrale doit être **au régime Servis** (sinon, à l'état désactivé, saisissez le code de service ∗0 -de l'usine 8080).
- Le paramétrage s'effectue par la saisie des séquences de programmation, voir l'inscription suivante
- **Le régime Servis est terminé par la touche #.** Elle permet aussi de supprimer la saisie élaborée

# <span id="page-1-2"></span>**5. Bref aperçu des séquences de programmation du communicateur**

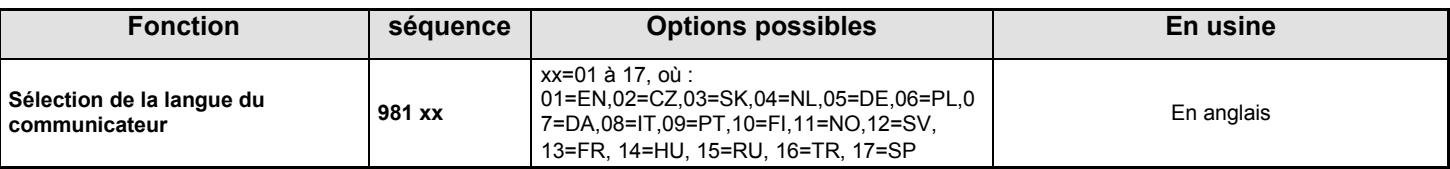

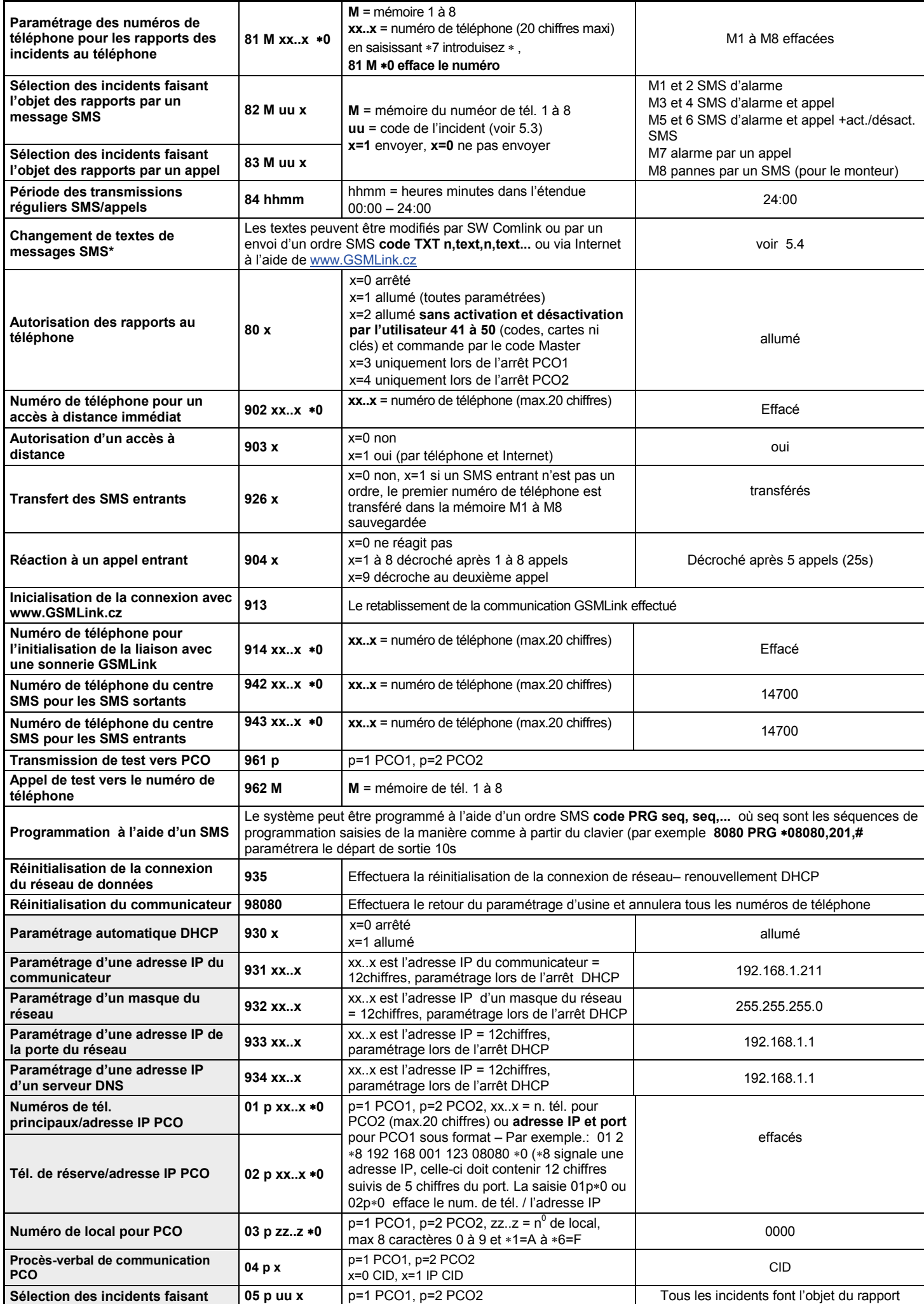

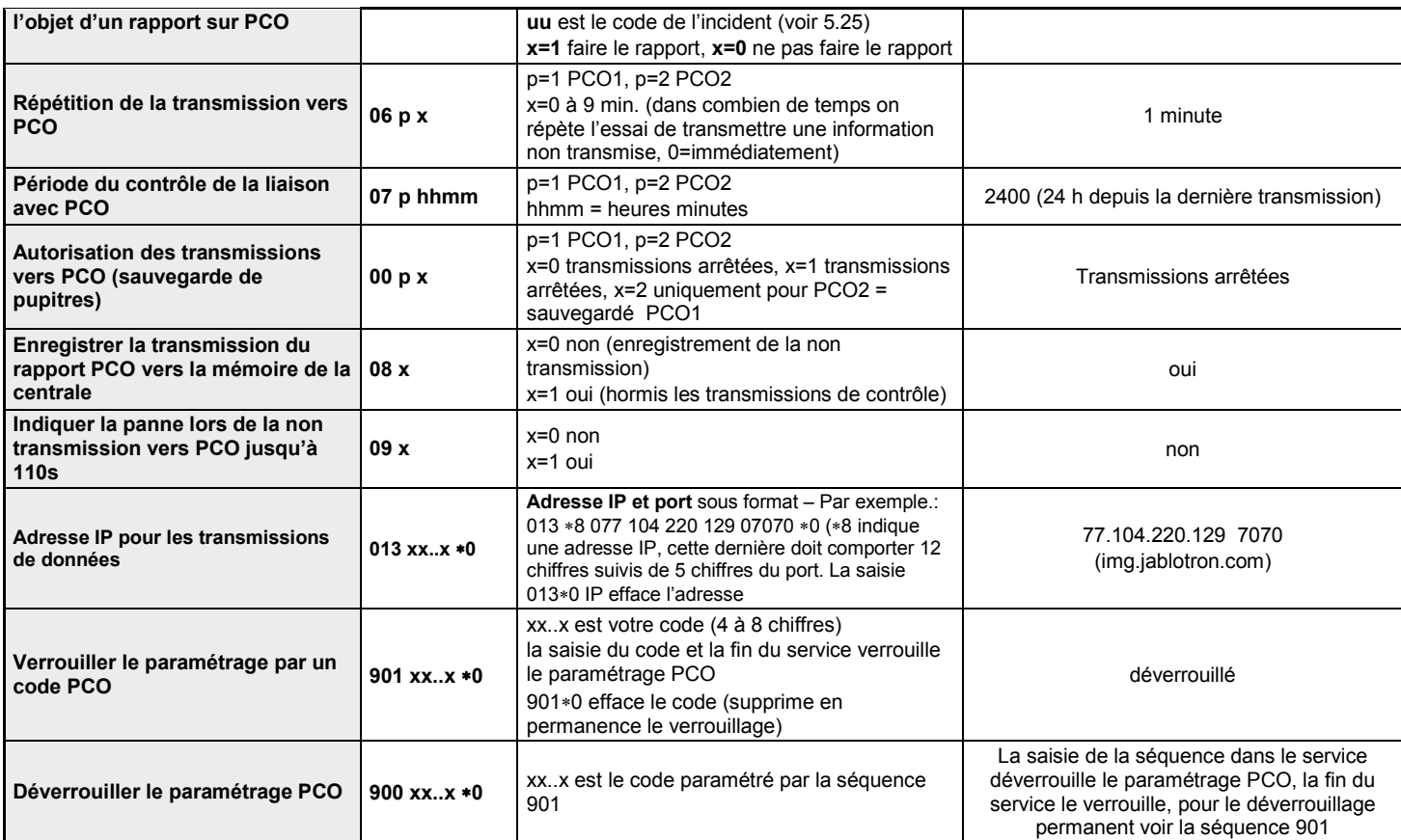

Les paramètres ainsi indiqués influencent la transmission des rapports vers le pupitre de la protection centrale et il est impossible de les modifier, si le paramétrage du pupitre de la protection centrale est verrouillé (PCO).

**\*** Les paramètres ainsi indiqués ne peuvent pas être configurés à partir du clavier du système, mais il est possible de les configurer par un envoi d'un SMS d'ordre ou de SW Comlink.

# **5.1. Sélection de la langue du communicateur**

La langue de textes, lesquels le communicateur utilise, peut être configurée par la séquence :

où

# **981 xx**

**xx** est le numéro déterminant la langue – voir la liste suivante:

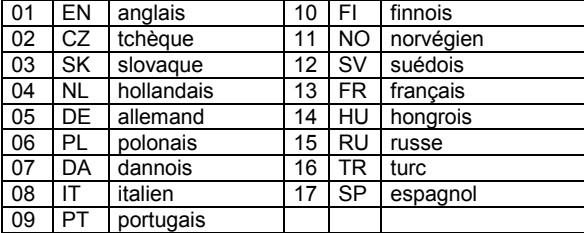

#### *Notes :*

- *effectuez la sélection de la langue avant l'édition des textes proprement dits dans le système (le changement de la langue modifiera les textes pour rétablir le paramétrage initial de l'usine)*
- *le changement de la langue dans le communicateur effectuera en même temps la modification de la langue dans les claviers, qui sont connectés au bus de données de la centrale (possible sans fil)*

 *la langue ainsi sélectionnée n'est changée ni après l'exécution de la réinitialisation du communicateur*

**Exemple:** la saisie **98102** permet le paramétrage du tchèque.

*Paramétrage de l'usine :* 98101 = anglais

# **5.2. Paramétrage des numéros de tél. pour les rapports au téléphone**

Voir le chapitre [4.](#page-1-0)

# <span id="page-3-1"></span><span id="page-3-0"></span>**5.3. Sélection des incidents faisant l'objet d'un rapport au téléphone**

Le paramétrage de l'usine du rapport des incidents aux différents numéros de téléphone M1 à M8 ne peut pas être modifié.

- La liste complète de tous les incidents du système, qui peuvent faire l'objet d'un rapport, est mentionnée dans le tableau suivant.
- Il est possible de paramétrer indépendamment, si l'incident doit faire l'objet d'un rapport sous forme de SMS ou d'appel.
- Pour chaque incident, on a configuré en usine un texte pour le rapport SMS (il est possible de modifier, voir [5.4\)](#page-4-0). Les signaux acoustiques pour le rapport par un appel sont paramétrés fixement (par exemple l'alarme est signalée par un bruit de la sirène).

**Liste des incidents qui peuvent faire l'objet d'un rapport au téléphone et paramétrage des rapports de l'usine**

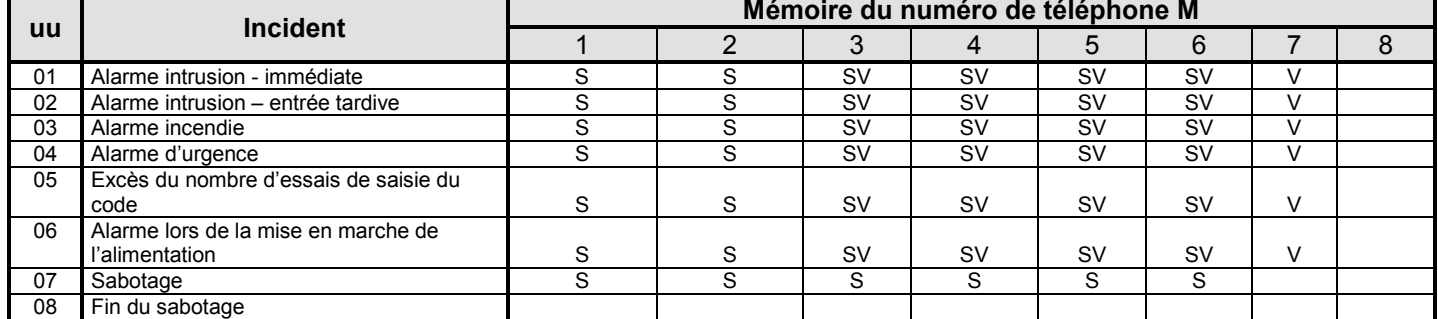

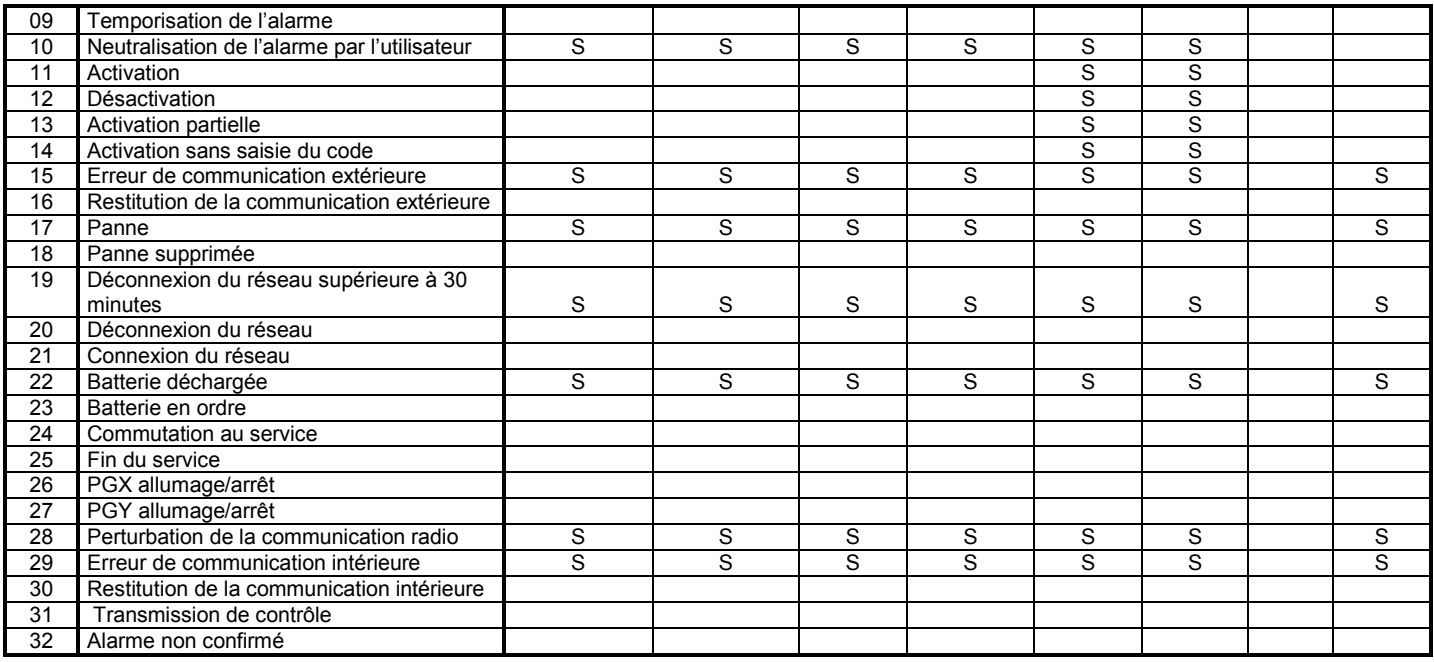

• les rapports préalablement paramétrés en usine: **S = SMS, V = appel**, SV = SMS et appel

• lors de la connexion avec le module JA-80Q, on fait les rapports SMS avec une référence à la vue sur les numéros de téléphone avec l'incident 01 "Alarme intrusion – immédiate."

# **5.3.1. Paramétrage des rapports SMS**

Les incidents qui feront l'objet d'un rapport sous forme de SMS sont paramétrés par la saisie : **82 M uu x** 

où

**M** est le numéro de téléphone 1 à 8<br> **uu** est le numéro d'incident 01 à est le numéro d'incident 01 à 32 (voir le tableau plus haut)

 $x \quad 0 =$  ne pas envoyer,  $1 =$  envoyer

**Exemple:** paramétrez **82 8 03 1** et il y aura une alarme d'incendie (incident 03), cet incident fera l'objet d'un rapport sous forme de SMS au huitième numéro de téléphone.

#### **5.3.2. Paramétrage des rapports par un appel**

Les incidents, qui feront l'objet d'un rapport par un appel, sont paramétrés par la saisie :

# **83 M uu x**

- **M** est le numéro de téléphone 1 à 8<br>**uu** est le numéro d'incident 01 à 32 *i*
- est le numéro d'incident 01 à 32 (voir le tableau plus

haut)

où

 $\bf{x}$   $\bf{0}$  = ne pas appeler,  $\bf{1}$  = appeler

**Exemple :** si vous paramétrez **83 1 03 1** et il y aura une alarme incendie (événement 03), le communicateur appellera le premier numéro de téléphone et avertira par un déclenchement de la sirène.

*Note: si vous activez pour l'incident le rapport par un SMS et un appel, tout d'abord, un SMS sera envoyé et le communicateur appellera ensuite.. Cependant, la préférence absolue de la transmission est donnée aux rapports au pupitre de la protection centrale, s'ils sont paramétrés (voirz [7.1\)](#page-9-0).* 

#### **5.3.3. Période des transmissions régulières des SMS/des appels**

La transmission de contrôle de l'équipemet de protection peut être allumée en tant qu'incident numéro 31 (voir le tableau [5.3\)](#page-3-0). Cette séquence détermine la fréquence de la réalisation de la transmission de contrôle.

**84 hhmm** où<br>hh **hh** heures **mm** minutes

#### **Note :**

• Dans le régime de service, la transmission de contrôle n'est pas réalisée.

**Paramétrage de l'usine** : 24 heures à compter de la dernière communication

### <span id="page-4-0"></span>**5.4. Modification de textes des messages SMS**

Les textes des ordres SMS et les textes à partr desquels le communicateur compos des rapports SMS sont paramétrés en usine. Les textes ne peuvent pas être modifiés à partir du clavier du système. Leur modification peut être réalisée par SW Comlink, Internet ou à l'aide de la page [www.GSMLink.cz](http://www.gsmlink.cz/) ou par l'envoi **d'ordre TXT du SMS** sous forme:

#### **code\_TXT\_n,text,n,text,......n,text**

où

- **code** tout code d'accès valable (par exemple 8080, 1234)
- **\_** espace
- **TXT** est un identificateur pour la modification des textes
- **n** numéro de texte (0 à 608 voir le tableau plus bas)
- **,** virgule (ou point)
- **text** nouveau texte, par lequel sera remplacé le texte initial, dans le texte il est impossible d'utiliser le point ou la virgule, l'espace à l'intérieur du texte est un signe valable (les espaces hormis la partie du texte sont ignorés par le communicateur).

#### *Notes :*

- *un message SMS de type TXT peut modifier plusieurs textes simultanément (limité par une longueur maximale de SMS)*
- *le communicateur ne distingue pas les lettres miniscules et majuscules, il n'est pas recommandé d'utiliser les signes diacritiques (le réseau O2 ne les supporte pas)*
- *le texte du rapport SMS est composé par le communicateur à partir de 4 parties (nom de l'installation, nom de l'incident, nom de la source et le temps), le nombre de signes maximal du rapport pour un SMS dans ASCII peut être jusqu'à 160*

**Exemple:** Si le code de service de l'usine est 8080 dans le système, par un envoi du message SMS avec le texte : **8080 TXT 20,clé tante Mana,21,clé oncle Karel**

*on paramètre le nom de clés configurées sur les adresses 20 et 21*

Le tableau de textes pour SMS (rapports et ordres) paramétrés en usine – la transmission de textes avec les signes diacritiques dépend du soutien de la part de l'opérateur téléphonique (actuellement, les textes SMS à travers la ligne fixe seront transférés vers la ligne téléphonique sans signes diacritiques, malgré ce fait il est recommandé d'utiliser les signes diacritiques, car ils seront affichés sur le clavier du système JA-80E/F)

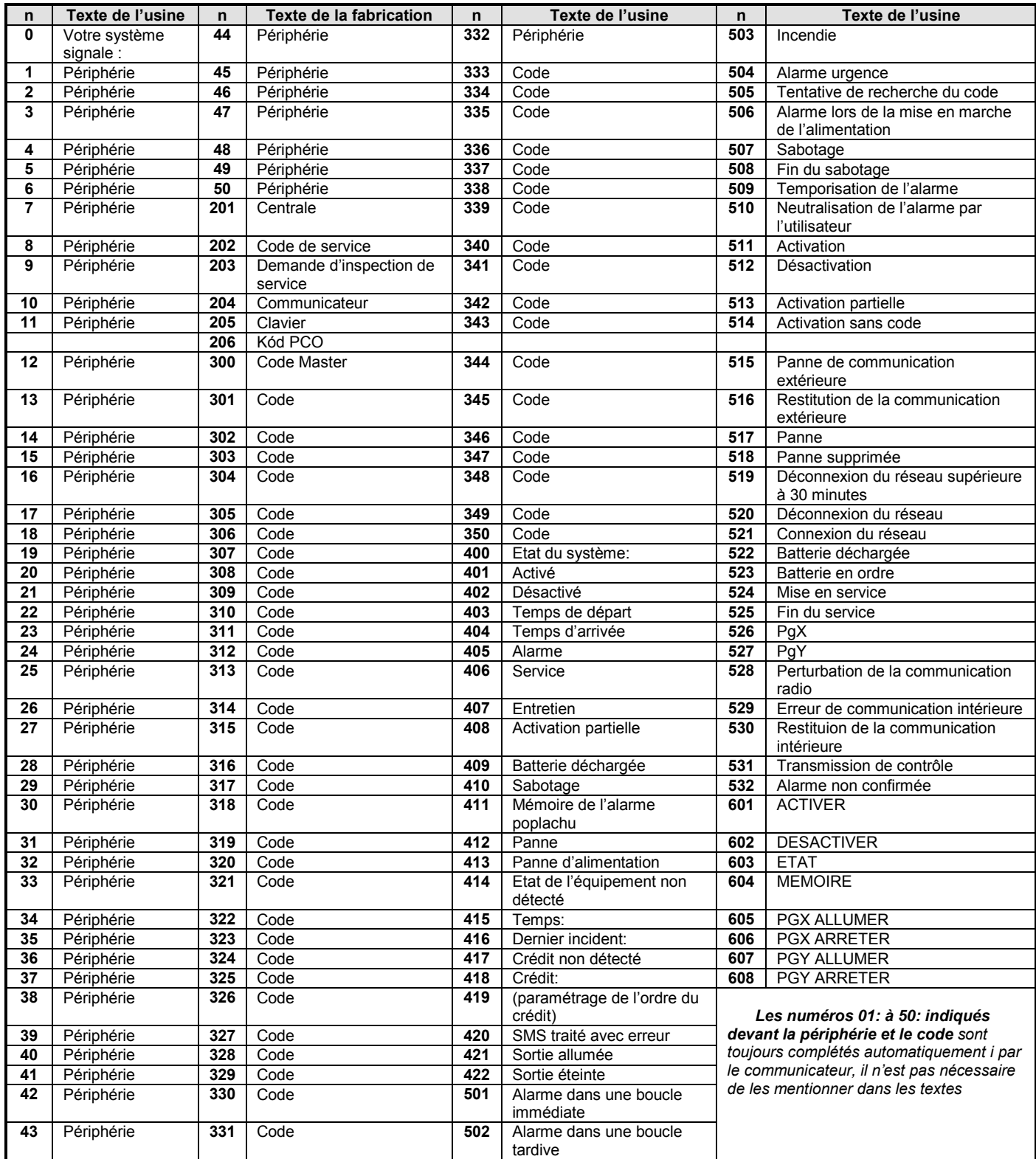

• Les textes **0 à 532** sont les textes dont le système compose **les rapports** SMS **des incidents**

• Les textes **601 à 608** sont les instructions de commande (les ordres auxquels le système réagira lors de la commande à distance à l'aide de SMS)

• Le texte **419** n'est pas utilisé dans le communicateur

# **5.5. Autorisation des rappports au téléphone**

Cette séquence permet d'activer et de désactiver les rapports au téléphone de la manière suivante :

- **800** les rapports paramétrés par un SMS et un appel sont désactivés
- **801** tous les rapports paramétrés par un SMS et un appel sont activés
- **802** on transmet tous les rapports, **hormis les rapports sur l'activation et la désactivation du numéro 41 à 50** (codes, cartes et clés) par l'utilisateur, on ne fait non plus le rapport sur la commande par le code Master. Ce paramétrage permet d'exclure que l'utilisateur recevra le rapport de sa commande du système.
- **803** les rapports sont transmis lors de l'arrêt de la communication à PCO1
- **804** les rapports sont transmis lors de l'arrêt de la communication à PCO2

Paramétrage en usine : 801 tous les rapports activés

### **5.6. Numéro de téléphone pour un accès immédiat à distance**

Cette séquence permet de paramétrer le numéro de téléphone permettant l'accès à distance au système sans égard à la configuration du paramètre pour la réaction à un appel entrant (lors de l'appel à partir de ce numéro, la centrale répond après le premier appel, cependant la ligne téléphonique doit transmettre l'identification de l'appelant par le procès-verbal CLIP).

**902 xx...x** ∗**0** où xx...x est le numéro de téléphone pour un accès immédiat à distance

#### *Note :*

• *si l'accès à distance est interdit (voir* [5.7.](#page-6-2)*), il n'est non plus possible à partir de ce numéro de téléphone.*

**Paramétrage en usine:** effacé

## <span id="page-6-2"></span>**5.7. Autorisation de l'accès à distance**

Cette séquence autorise/interdit la possibilité de l'accès à distance au système à partir du téléphone et d'Internet:

**9030** interdit **9031** autorisé

*Paramétrage en usine :* accès à distance autorisé

# **5.8. Transfert des SMS entrants**

Cette séquence permet le transfert automatique des SMS entrants, qui passeront au communicateur et qui ne sont pas un ordre valable pour le système:

- **9260** les messages **ne sont pas envoyés**, le communicateur les reçoit mais ne travaille pas ultérieurement avec eux
- **9261** les messages **sont transférés** au premier numéro de tél. sauvegardé dans la mémoire M1 à M8 (s'il n'y a par exemple que les numéros M5 et M6, on transfère à M5). Avant le début du texte du message initial, on complète l'information sur le numéro duquel le SMS a été envoyé

**Paramétrage en usine:** les messages sont transférés

# **5.9. Réaction à un appel entrant**

Cette séquence permet de paramétrer la réaction du communicateur à un appel entrant: **904 x** 

où

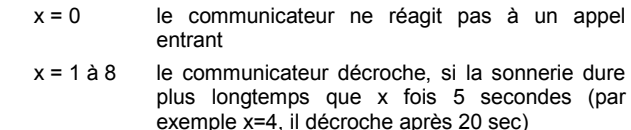

x = 9 il décroche au deuxième appel. Il faut tout d'abord détecter une sonnerie, puis un délai de 10-45s, ensuite il décroche au premier appel (convenable par exemple pour le contournement du répondeur connecté).

**Paramétrage en usine:** 9045 – il décroche après 25s (environ 5 sonneries)

#### <span id="page-6-4"></span>**5.10. Initialisation de la liaison avec www.GSMLink.cz**

Après le connexion à succès du communicateur au réseau de données, il faut saisir dans le régime de service la séquence: **913** Ceci fait connecter le communicateur au serveur [www.GSMLink.cz](http://www.gsmlink.cz/) et

ce dernier enregistre son adresse IP. Pendant le premier accès à distance à partir d'Internet, l'enregistrement du système est effectué à la parge [www.GSMLink.cz](http://www.gsmlink.cz/) Pour l'enregistrement, on a besoin du mot de passe d'enregistrement (clé) du communicateur. Ceci est indiqué sur l'étiquette collée

directement sur la plaque du communicateur. *Note :*

• *le communicateur sur le serveur GSMLink signale régulièrement de telle manière que le serveur puisse contrôler son adresse IP (la période du contrôle de la connexion se prolonge si vous n'utilisez pas l'accès). Si vous vous efforcez de raccorder l'installation après la modification de l'adresse IP dynamique du communicateur et le contrôle de la connexion n'a pas encore eu lieu, GSMLink signalera qu'il faut attendre un certain temps la connexion. Si vous voulez raccourcir cette période, utilisez la séquence susmentionnée ou sonnez au communicateur à partir du numéro de tél., lequel vous configurez à cette fin (voir [5.10.1](#page-6-3) ).*

#### <span id="page-6-3"></span>**5.10.1.Numéro de téléphone pour l'initialisation de la connexion avec GSMLink**

L'initialisation de la connexion avec le serveur GSMLink peut être réalisée à distance par la sonnerie à partir d'un numéro de téléphone déterminé. Ce numéro est configuré par la saisie:

**914 xx...x \*0** où xx...x est le num. de tél. (max. 20 chiffres)

*Notes :*

- *Le système d'initialisation de la connexion avec le serveur est indiqué dans le paragraphe précédent (voir [5.10](#page-6-4) ),*
- *l'initialisation par la sonnerie n'est possible que si la ligne téléphonique du communicateur supporte l'identification du numéro de l'appelant par le procès-verbal CLIP*

**Paramétrage en usine :** effacé

# <span id="page-6-0"></span>**5.11. Numéro de tél. du centre SMS pour les SMS sortants**

Pour une communication correcte à l'aide d'un SMS sur la ligne fixe, il est nécessaire de configurer le numéro de centre SMS pour les SMS sortants:

**942 xx...x** ∗**0** où xx...x est le numéro de téléphone du centre SMS

*Note :*

• *En République tchèque, ce service est offert par l'opérateur O2 au numéro 14700 (le paramétrage s'effectue par la saisie 942 14700*  <sup>∗</sup>*0).*

**Paramétrage en usine :** 14700

#### <span id="page-6-1"></span>**5.12. Numéro de tél. du centre SMS pour les appels entrants**

De même que pour les appels sortants, il est nécessaire de paramétrer la réception correcte du SMS, le numéro de centre SMS pour les SMS entrants:

**943 xx...x** ∗**0** où xx...x le numéro de téléphone du centre

# SMS *Notes :*

- *En République tchèque, ce service est offert par l'opérateur* O<sub>2</sub> au *numéro 14700 (le paramétrage s'effectue par la saisie 943 14700*  <sup>∗</sup>*0),*
- *pour le fonctionnement correcte, il est nécessaire d'activer le service CLIP et de configurer la transmission du SMS sous forme de texte. Au réseau O2, la forme de texte est activé par un envoi du SMS contenant TXT au numéro de téléphone 1234. Pour l'exécution de cette démarche, on recommande d'utiliser le téléphone SMS-8010 ou le terminal MT-77 Picolo (Jablotron).*

### **Paramétrage en usine :** 14700

# **5.13. Transmission de test à PCO**

Pour l'exécution du test de la transmission à PCO saisissez:

**961p** où p est le numéro PCO (1,2)

#### **Note :**

Le rapport de la transmission périodique est transféré à PCO. Si le voyant vert LED clignote, la transmission à PCO est réalisée. Si le voyant rouge LED s'allume, la transmission n'a pas eu lieu.

# **5.14. Appel de test au numéro de téléphone**

Pour la vérification du paramétrage correct de numéros de téléphone et de la ligne téléphonique correcte raccordée, il est possible de saisir :

**962M** où M est le numéro de téléphone 1 à 8

Si le numéro de téléphone est sauvegardé dans cette mémoire, le communicateur l'appelle et lorsque vous décrochez l'appel, vous entendrez un signal acoustique.

# **5.15. Programmation à distance à l'aide d'un ordre SMS**

Le communicateur permet de programmer à distance le système à l'aide de l'ordre SMS suivant sous forme :

#### **code\_PRG\_seq,seq,seq...**

- **code** code d'accès ou de service valable du système (par exemple 8080 ou 1234) **\_** espace
	-
- **seq** séquence saisie ordinairement par le clavier

#### **Notes:**

- dans les séquences, il est possible d'utiliser uniquement les signes qui peuvent être saisis à partir du clavier du système (0 à 9, ∗ a #)
- le communicateur effectue la séquence de telle manière qu'il simule la saisie des touches sur le clavier, la virgule entre les séquence est interprétée comme étant une pause dans la saisie
- si vous voulez programmer à distance le système, il faut tout d'abord le désactiver et puis mettre en régime de programmation
- le nombre de séquence dans un SMS de programmation est limité uniquement par la longueur d'un SMS.

*Exemple: en envoyant 8080 PRG* ∗*08080,201,#, on configure le retard de sortie de la centrale pour 10s*

### **5.16. Réinitialisation de la connexion du réseau de données**

En saisissant **935,** le communicateur est déconnecté du réseau Ethernet et il est réconnecté (restitution DHCP). En réalisant cette réinitialisation on ne modifie pas le paramétrage du communicateur. Elle est utilisée après les pannes du réseau pour un redémarrage de la communication.

# **5.17. Réinitiallisation du communicateur**

En saisissant **98080** on restitue le paramétrage initial de tout le communicateur en usine. Tous les numéros de téléphone sont effacés, tous les rapports non transmis sont supprimés et le paramétrage de textes SMS de l'usine est restitué.

#### <span id="page-7-1"></span><span id="page-7-0"></span>**5.18.Paramétrage de l'attribution automatique de l'adresse IP (DHCP)**

. En usine, le communicateur a été paramétré de telle manière qu'on envisage une attribution automatique de l'adresse IP (DHCP). Si le réseau ne supporte pas cette fonction, vous devez désactiver cette séquence et saisir manuellement les paramètres du réseau (voir les séquences suivantes).

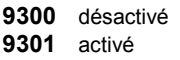

**Paramétrage en usine:** activé

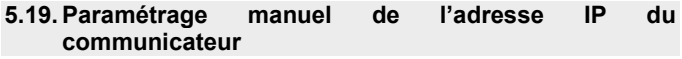

Si le paramétrage automatique est désactivé DHCP (voir [5.18\)](#page-7-1), il est nécessaire de paramétrer l'adresse IP du communicateur:

# **931 xxx xxx xxx xxx**

où :

**xxx…x** est l'adresse IP

**Exemple :** pour la saisie de l'adresse IP 192.168.1.23, entrez la séquence 931 192 168 001 023

### **Paramétrage en usine :** 192.168.001.211

#### **5.20.Paramétrage manuel du masque du réseau (Netmask)**

Si le paramétrage automatique DHCP est désactivé (voir [5.18\)](#page-7-1), paramétrez le masue du réseau par l'ordre :

# **932 xxx xxx xxx xxx**

où :

**xxx…x** est le masque du réseau

**Exemple :** pour la saisie du masque 255.255.255.0, entrez la séquence 932 255 255 255 000

**Paramétrage en usine :** 255.255.255.000

### **5.21.Paramétrage manuel de l'adresse IP du portail du réseau (Gateway)**

Si le paramétrage automatique est désactivé de DHCP (voir [5.18\)](#page-7-1), il est nécessaire de paramétrer l'adresse IP du portail pour la communication:

### **933 xxx xxx xxx xxx**

où: **xxx…x** est l'adresse IP du portail du réseau

**Exemple:** pour la saisie de l'adresse IP 192.168.33.1, entrez la séquence 933 192 168 033 001

**Paramétrage en usine :** 192.168.001.001

# **5.22.Paramétrage manuel de l'adresse IP du serveur DNS**

Si le paramétrage automatique est désactivé de DHCP (voi[r5.18\)](#page-7-1), il est nécessaire de paramétrer l'adresse IP du serveur DNS:

**934 xxx xxx xxx xxx**

où :

**xxx…x** est l'adresse IP du serveur DNS

**Exemple:** pour la saisie de l'adresse IP 192.168.33.1, entrez la séquence 933 192 168 033 001

**Paramétrage en usine :** 192.168.001.001

#### **5.23. Numéros de téléphone / adresse IP du pupitre de la protection centrale**

Le communicateur est capable de transmettre les rapports sur 2 pupitres de la protection centrale (PCO) – soit indépendamment à tout un chacun ou il est possible de paramétrer le deuxième pupitre comme la réserve du premier pupitre. Les rapports sont transmis à PCO1 par le réseau LAN à l'aide du procès-verbal IP CID. Na PCO2 se reporty předávají telefonní linkou protokolem CID. Les adresses principales et de réserve / les numéros de tél. du pupitre sont paramétrées par la saisie:

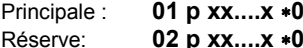

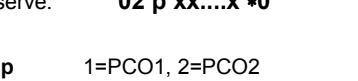

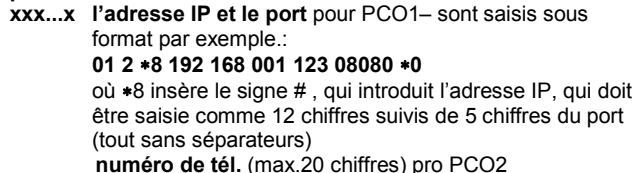

**L'annulation des chiffres / des adresses PCO** s'effectue à l'aide **01p**∗**0** ou **02p**∗**0**. Si les adresses IP / les numéros de téléphone sont effacés, la transmission n'est pas réalisée.

#### **Notes :**

où:

- le communicateur tente tout d'abord transmettre une information au numéro principal / à l'adresse du pupitre, si cela n'est pas possible, il tente de transmettre les données au numéro / à l'adresse de réserve.
- Le procès-verbal **IP CID permet un contrôle très fréquent de la connexion** (par exemple toutes les 5 minutes).
- le procès-verbal Contact ID peut être dirigé à PCO ordinaire connecté par la ligne téléphonique (il doit supporter Contact ID)
- Le procès-verbal IP CID peut être receptionné uniquement par les pupitres, qui supportent les procès-verbaux Jablotron – en République tchèque entière, il est possible d'utiliser le service [www.oko1.cz](http://www.oko1.cz/)
- En tant que transmission de réserve à PCO, il est possible d'utiliser également la possibilité d'appel d'un numéro déterminé, voir [5.3.](#page-3-1)  Cette méthode est convenable pour un rapport gratuit par une sonnerie. PCO utilise plusieurs lignes téléphoniques et pour chacune, on distingue l'identification de l'appelant. Le fait quel numéro le communicateur appelle détermine ce qui fait l'objet du rapport. Etant donné que le communicateur JA-80V peut appeler jusqu'à 8 numéros de tél., il peut ainsi faire le rapport pour jusqu'à 8 divers incidents. PCO ne reçoit pas l'appel du communicateur, il distingue uniquement quel numéro il appelle = identification du local (une telle communication n'est pas facturée).

#### **Paramétrage en usine :** tous les numéros de téléphone / les adresses IP snt annulés

# **5.24. Numéros de local pour PCO**

Le numéro de local par lequel le système est identifié sur le pupitre de la protection centrale est paramétré par la séquence:

# **03 p zz..z** ∗**0**

p 
$$
1 = PCO1
$$
,  $2 = PCO2$   
zz..z *numéro de local, max. 8 caractères* (0 à 9 et \*1=A à  $*6 = F$ )

**Paramétrage en usine:** pour les deux pupitres = 0000 Procès-verbal de communication PCO

Le procès-verbal de communication est paramétré par la saisie:

#### **04 p x**

où :

où:

**Notes :** 

- Le procès-verbal **IP CID est le plus rapide** parmi les procèsverbaux indiqués **et** comme l'unique **permet un contrôle très fréquent de la connexion** (par exemple toutes les 5 minutes).
- Le procès-verbal Contact ID peut être dirigé au numéro de téléphone de PCO ordinaire connecté par la ligne téléphonique (il doit supporter Contact ID)
- Le procès-verbal IP CID peut être réceptionné uniquement par les pupitres, qui soutiennent les procès-verbaux Jablotron – en République tchèque entière, il est possible d'utiliser le service [www.oko1.cz](http://www.oko1.cz/)

**Paramétrage en usine**: pour les deux pupitres Contact ID

#### <span id="page-8-1"></span><span id="page-8-0"></span>**5.25.Sélection des incidents faisant l'objet du rapport sur PCO**

Le système distingue 32 types d'incidents , voir le tableau suivant. Cette séquence peut paramétrer quels incidents doivent faire l'objet d'un rapport sur PCO:

#### **05 p uu x**

où **p** 1 = PCO1, 2 = PCO2 **uu** numéro d'incident 01 à 32

**x** 0 = ne pas faire le rapport, 1 = faire le rapport **Paramétrage en usine** : tous les incidents font l'objet du rapport

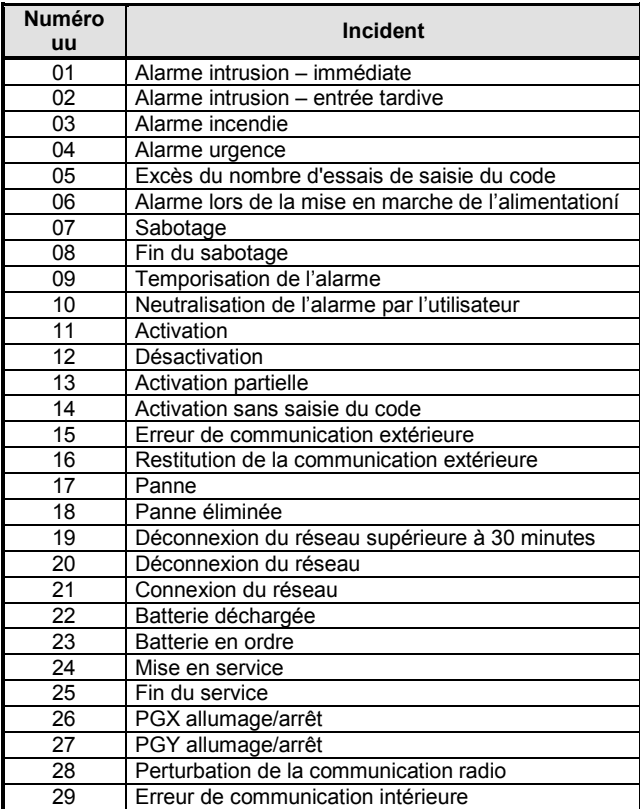

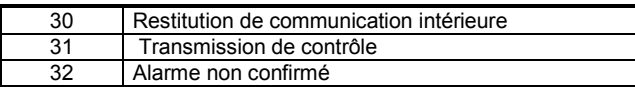

*Hormis les rapports optionnels indiqués, le communicateur transmet toujours certains rapports – par exemple la demande du service annuel – si elle est activée dans la centrale (par le rapport 1393 CID)*

#### <span id="page-8-2"></span>**5.26. Répétition des transmissions sur PCO**

Le communicateur s'efforce de transmettre le rapport à l'adresse IP principale/au numéro, en cas d'échec, à celle de réserve. Lorsque la transmission est impossible, le communicateur répète l'essai de transmission à ce pupitre avec un délai qui est paramétré par cette séquence:

**06 p x** où

- 
- **p**  $1 = PCO1$ ,  $2 = PCO2$ <br>**t** la durée de délai:  $0 = i$ 
	- **t** la durée de délai: 0=immédiatement, 1 à 9 = 1 à 9 minutes

Paramétrage en usine: pour les deux pupitres 1 minute

## **5.27.Période du contrôle de la connexion avec PCO**

La transmission de contrôle sur PCO est activée comme le rapport des incidents numéro 31 (voir [5.25\).](#page-8-1) Cette séquence détermine la fréquence de la transmission de contrôle:

# **07 p hhmm**

où<br>p **p**  $1 = PCO1, 2 = PCO2$ <br>**hh** heures **hh** heures<br>**mm** minutes minutes

**Notes :** 

- Dans le régime de service, la transmission de contrôle n'est pas transférée.
- Sur PCO1 = le procès-verbal **IP CID peut paramétrer le contrôle très fréquent** (en pratique toutes les 5 minutes).

**Paramétrage en usine**: 24 heures à compter de la dernière communication pour les deux pupitres

#### **5.28. Autorisation des transmissions sur PCO (sauvegarde des pupitres)**

Cette séquence peut activer et désactiver les transmissions sur les deux pupitres et il est aussi possible de paramétrer que le pupitre n $^{\circ}$  2 sera la réserve du pupitre nº 1:

La transmission sur le pupitre PCO peut être désactivée ou activée – par exemple lors du test de l'équipement (sans perte du paramétrage des transmissions) par la saisie :

# **00 p x**

où

- **p 1=PCO1, 2=PCO2**<br>**x** 0=désactivé 1=act
- **x** 0=désactivé, 1=activé, 2=sauvegarde PCO1 (2 peut être saisie uniquement pour PCO2)

**Note:** si PCO2 est paramétré comme la réserve PCO1, les rapports y sont transmis seulement s'il est impossible de les transmettre à PCO1. Tout d'abord, chaque incident fait l'objet du rapport sur PCO1 (numéro de tél. principal et de réserve / adresse IP ) et s'il y a un échec de transmission, l'incident fait l'objet du rapport à PCO2. Lors de la première transmission à PCO2 de réserve, on transmet en même temps le rapport "panne de ligne  $n^{\circ}$  1."

**Paramétrage en usine** : les transmissions sur les deux pupitres sont désactivées

#### **5.29.Enregistrer la transmission du rapport PCO en mémoire**

Cette séquence permet de sélectionner si l'on enregistrera en mémoire de la centrale toute transmission à succès du rapport à PCO:

**080** ne pas enregistrer

**081** enregistrer

**Note:** pour un procès-verbal fialbe IP CID, on recommande de ne pas enregistrer les rapports, mais d'activer l'indication de la panne de non transmission de l'incident dans 110s (voir [5.30\)](#page-9-1). La mémoire des incidents ne sera pas troublée par un nombre inutile d'enregistrements

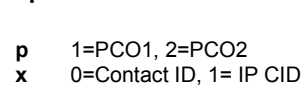

sur la transmission à succès des rapports mais si le rapport n'est pas transmis dans 110s, on enregistre la panne de transmission.

**Paramétrage en usine:** enregistrer

#### <span id="page-9-1"></span>**5.30. Indiquer la panne de non transmission sur PCO dans 110s**

Cette séquence permet de sélectionner si le rapport à PCO n'est pas transmis dans 110, le système indiquera une panne de communicateur (y compris l'enregistrement de la panne dans la mémoire de l'incident):

**090** ne pas indiquer **091** indiquer

#### **Notes :**

- le communicateur essaie de transmettre l'information également après la déclaration de la panne de communication (par une transmission à succès du rapport, l'indication de la panne est terminée)
- pour le rapport du contrôle de la connexion, la limite de temps de déclaration de la panne de communication est de 300 minutes. Si la demande de transmission d'un autre rapport apparaît au moment de sa non transmission, 110s commencent à être mesurées.

**Paramétrage en usine :** ne pas indiquer

#### **5.31. Adresse IP pour les transmissions de données**

Le communicateur supporte la transmission de données spéciales à partir du système sur une adresse IP déterminée (par exemple les informations d'image sur img.jablotron.com), qui est paramétrée par la séquence :

**013 xx..x**  $\Box$ 0

où :

**xxx...x** est l'adresse IP et le port – enregistrés sous le format par exemple.:

# **013** ∗**8 077 104 220 129 07070** ∗**0**

∗8 insère le signe # , ce qui indique qu'il s'agit de l'adresse IP, celle-ci doit être saisie comme 12 chiffres suivis de 5 chiffres du port (tous sans séparateurs)

**L'effacement** de cette adresse IP s'effectue par la saisie **013**∗**0**.

*Paramétrage en usine :* l'adresse IP est paramétrée comme 77.104.220.129 7070 (img.jablotron.com)

#### **5.32.Verrouiller le paramétrage par le code PCO**

La configuration de tous les paramètres qui influencent la transmission des informations sur le pupitre de la protection centrale peuvent être verrouillée par le code. Le verrouillage s'effectue par la saisie de la séquence :

**901 xx..x** ∗**0** où xx..x est votre code (4 à 8 chiffres)

#### **Notes:**

- Par la saisie du code par cette séquence et par la fin conséquente du régime, le service verrouillera la configuration de tous les paramètres qui influencent la transmission sur PCO (mentionné sur la liste des séquences voir [5\).](#page-1-2)
- Si la configuration PCO est verrouillée, il est possible de l' **autoriser dans le régime de service** en saisissant **901 xx..x** ∗**0** où xx..x est votre code configuré. Par la fin du service, la configuration sera de nouveau verrouillée.
- Le verrouillage peut être supprimé en permanence par l'effacement du code de verrouillage et par la saisie **901**∗**0** (le code peut être effacé uniquement si la configuration PCO est déverrouillée)

**Paramétrage en usine:** le paramétrage PCO est déverrouillé

#### **5.33.Support de la fonction Engineer reset**

Cette version du micrologiciel du communicateur soutient la fonction Engineer reset (nécessaire également le micrologiciel de la centrale KE60108 et supérieur). Cette fonction prévoit la connexion du système à PCO. Elle résulte de l'exigence de la norme DD243, lorsque la centrale se bloque après l'alarme. La centrale peut être débloquée uniquement par le code PCO. **Jusqu'à la saisie de ce code, le système est complètement bloqué – il est impossible de le commander ni de le configurer, et ce tant dans le régime de l'entretien que dans le régime du service.**

Le code PCO peut être saisi:

**GSMLink** dans le champ pour la saisie du code d'accès **SMS d'ordre** forme SMS: \***PCO code\_ordre** (par exemple \*12345678 ETAT)

# **6. Configuration du réseau local de données**

Sur le réseau Ethernet (LAN, Intranet, Internet), tout équipement est identifié par l'adresse IP (par exemple 192.168.250.20). L'adresse peut être soit publique ou privée (par exemple les ordinateurs connectés dans le réseau de firme ont des adresses privées, l'ordinateur domestique connecté à l'Internet à travers le fournisseur a une adresse publique IP). Avant la connexion proprement dite du câble Ethernet, il faut paramétrer l'adresse IP du communicateur de telle manière que celle-ci ne soit pas confondue avec un autre ordinateur sur le réseau. L'adresse IP peut être configurée soit manuellement ou il est possible d'utiliser une configuration automatique (voir [5.18\).](#page-7-1)

- Le paramétrage manuel de l'adresse suppose une connaissance des paramètres principaux tels que l'adresse IP libre pour le communicateur, le masque utilisé du sous-réseau et le portail initial du réseau local donné. Si vous ne connaissez pas les paramètres indiqués, contactez l'administrateur du réseau.
- Lors du paramétrage automatique de l'adresse, contactez l'administrateur du réseau pour l'attribution de l'adresse IP à votre communicateur. Pour l'attribution de l'adresse IP, il faut communiquer à l'administrateur du réseau une adresse MAC – vous la trouverez dans la documentation du<br>communicateur et sur l'étiquette directement sur la plaque du communicateur et sur l'étiquette directement sur la plaque communicateur.

# **7. Données explicatives**

# <span id="page-9-0"></span>**7.1. Comment le communicateur transmet les rapports**

Lors de la demande de transmission du rapport (par exemple en cas d'alarme), le communicateur :

- transmet au 1er PCO (il essaie d'effectuer la transmission à l'adresse principale IP, en cas d'échec, il essaie de faire la transmission à l'adresse de réserve IP et en cas d'échec, il répète cette action),
- ensuite il transmet de la manière suivante les informations au 2ème PCO, s'il est configuré séparément. Si le 2ème PCO est configuré en tant que réserve, l'information y est transmise uniquement en cas d'échec de transmission au 1er PCO,
- transmet le rapport SMS (1<sup>er</sup> num. de tél., 2<sup>ème</sup> num. de tél, ..., 8<sup>ème</sup> num.de tél.)
- fait le rapport par un appel(1<sup>er</sup> num. de tél., 2<sup>ème</sup> num. de tél, ...) à chaque numéro de téléphone, il appelle seulement une fois sans tenir compte si l'appel a été reçu
- en cas d'échec d'essais de rapport à PCO, l'essai de transmission est répété avec une période paramétrée (voir [5.26\)](#page-8-2).

Si pendant la transmission des informations d'alarme du communicateur, il y a la neutralisation de l'alarme par l'utilisateur, les rapports SMS non transmis et les appels sont supprimés, les rapports à PCO sont toujours transmis en totalité.

#### **7.2. Voyants du cmmunicateur**

Le voyant vert LED sur le panneau du communicateur indique:

- le clignotement régulier la transmission à PCO, SMS, accès à distance en cours d'exécution
- il n'est pas allumé les incidents pour la transmission à PCO dans la file d'attente – la transmission n'est pas réalisée
- il est allumé en permanence le communicateur ne contient aucun incident non transmis à PCO
- Le voyant rouge LED sur le panneau du communicateur indique:
- il n'est pas allumé –la transmission à PCO en ordre
- il est allumé l'erreur de transmission d'au moins sur un PCO

Le voyant jaune LED sur le panneau du communicateur indique: le clignotement régulier – le réseau Ethernet est connecté, DHCP n'es

- pas fonctionnel il n'est pas allumée – le réseau Ethernet n'est pas connecté
- il est allumé en permanence la connexion au réseau Ethernet est en ordre

### **7.3. Comportement du communicateur lors de la mise en service**

Si le système est mis au régime de service:

- le communicateur termine la transmission à PCO en cours
- le rapport en cours par un appel est terminé
- les rapports SMS jusqu'à présent non transmis et les appels sont effacés (leur transmission n'est pas réalisée ni après la fin du service)
- les rapports PCO non transmis ne sont effacés qu'après la modification du numéro de tél. /de l'adresse IP ou du numéro de local pour PCO
- les rapports sur la neutralisation de l'alarme ou de la panne sont transmis à PCO aussi pendant le service
- les modifications dans la configuration du communicateur n'apparaissent qu'après la fin du service

# **7.4. Paramétrage du communicateur au régime Entretien**

Si la configuration des numéros de téléhphone est autorisé au régime Entretien dans le paramétrage de la centrale, il est ainsi possible de configurer, à l'aide des séquences susmentionnées, au régime Entretien les paramètres suivants du communicateur:

- les numéros de téléphone M1 à M7
- la sélection des incidents faisant l'objet du rapport par un SMS et par un rappel

## **7.5. Accès à distance par Internet**

Le système permet l'accès à distance par Internet à l'aide de la page [www.GSMLink.cz](http://www.gsmlink.cz/), qui permet le paramétrage complet du système (par un technicien de montage) ou la commande du système (par un utilisateur). Pour un accès à distance, il est nécessaire de:

- raccorder le réseau LAN qui permet la communication sur www.GSMlink.cz
- faire un enregistrement de l'équipement sur la page GSMLink. Lors de l'enregistrement :
- o configurez votre nom et mot d'accès
- o saisissez le code d'enregistrement du communicateur (voir l'étiquette sur le communicateur
- o saisissez votre code d'accès au système (utilisateur ou service) cela détermine l'accès lequel la page vous offrira
- o après la saisie des paramètres indiqués, il est possible de rétablir la connexion avec le système
- pour d'autres accès au système, vous n'aurez besoin que votre nom et mot d'accès configurés (éventuellement encore le code d'accès au système, si vous n'autorisez pas que l'ordinateur le sauvegarde)
- il est possible d'autoriser l'accès à plusieurs personnes le technicien de service ainsi que l'utilisateur (les utilisateurs) du système peuvent disposer indépendamment de leurs enregistrements
- le technicien de service peut ajouter facilement d'autres installations à son enregistrement, d'où lors de son accès à distance dans les systèmes, il ne choisit que sur la liste des installations enregistrées
- sur la page [www.GSMLink.cz](http://www.gsmlink.cz/) se trouve la version de démonstration de l'accès à distance
- Jablotron s.r.o offre à ses clients un accès gratuit par l'intermédiaire de [www.GSMLink.cz](http://www.gsmlink.cz/)
- si l'adresse IP est attribuée dynamiquement au communicateur par rapport à la page [www.GSMLink.cz,](http://www.gsmlink.cz/) il peut arriver que dans certains cas, il sera nécessaire d'attendre avec l'accès à distance (GSMLink informe de la durée d'attente). L'attente peut être réduite par la sonnerie depuis le numéro de télephone configuré (voir [5.10.1\)](#page-6-3).

# **7.6. Liste du code de rapport à PCO**

Le rapport à PCO contient le numéro de local, le code de l'incident, le sous-système et le numéro de source. Dans le format IP CID, on envoie encore un signe temporel.

# **Tableau de codes des incidents**

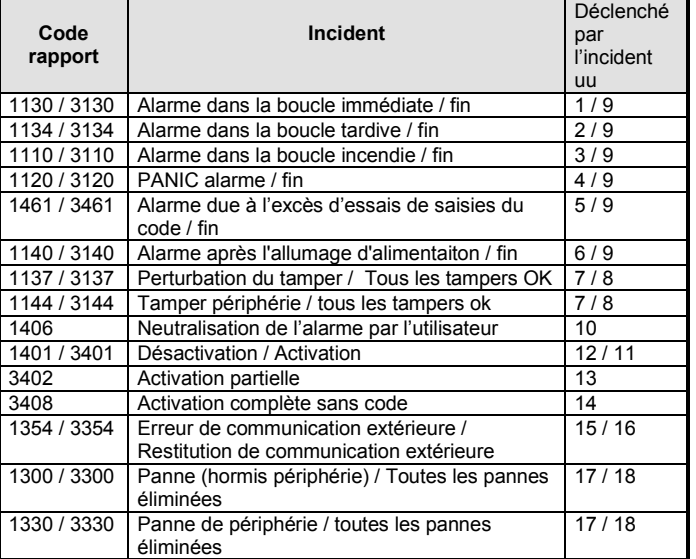

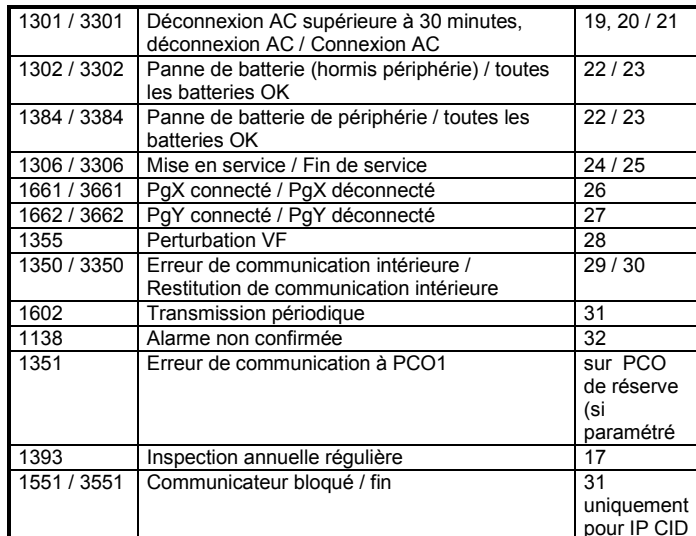

#### **Tableau de chiffres de sources**

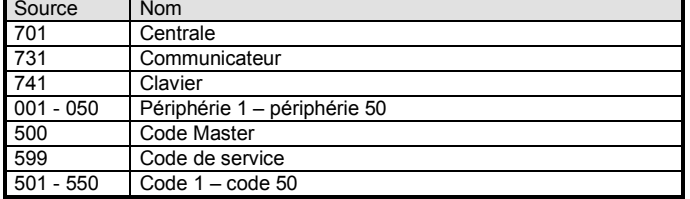

Sous-système: pour tous les rapports, il est toujours par défaut 01 Système divisé pour l'activation et la désactivation: 02 = A, 03 = B Système non divisé pour l'activation partielle: 02 = A, 03 = AB

# **8. Paramètres techniques du communicateur**

alimentation du communicateur 12V DC (de la centrale)<br>prise de courant en repos<br>environ 35 mA prise de courant en repos

répond à EN 50131-1/2006, Z1, EN 50136-1-1, 2-1 comme: **ATS 4** avec délai zéro ajusté en communication (séquence 06p0) **ATS 5** lors de l'utilisation du procès-verbal IP CID = PCO1 et avec délai

zéro ajusté en communication (séquence 06p0) milieu intérieur général selon EN 50131-1 (-10 à 40 °C) classe II<br>sécurité EN 60950 sécurité EN 60950 EMC EN 55022, EN 5030-4<br>identification de l'appelant (CLIP) ETSI EN 300 089 V3.1.1(2000-12) ETSI EN 300 089 V3.1.1(2000-12)

*JABLOTRON ALARMS a.s. déclare par la présente que JA-80V est conforme à la législation d'harmonisation idoine de l'Union: Directives N°: 2014/35/EU, 2014/30/EU, 2011/65/EU. L'original de la déclaration de conformité se trouve sur www.jablotron.com - Section téléchargements.*

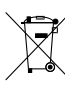

*Note:* Quoique le produit ne contienne aucune matière nocive, ne le jetez pas dans les déchets, mais transmettez-le dans un centre de collecte du déchet électronique.

# **JABLOTRON**

JABLOTRON ALARMS a.s. Pod Skalkou 4567/33 46601 Jablonec nad Nisou Czech Republic Tel: +420 483 559 911 Fax: +420 483 559 993 Internet: www.jablotron.com